# **Asterisk IVR Documentation**

*Release 0.0.2*

**Brian LaVallee**

**Mar 15, 2019**

## **Contents**

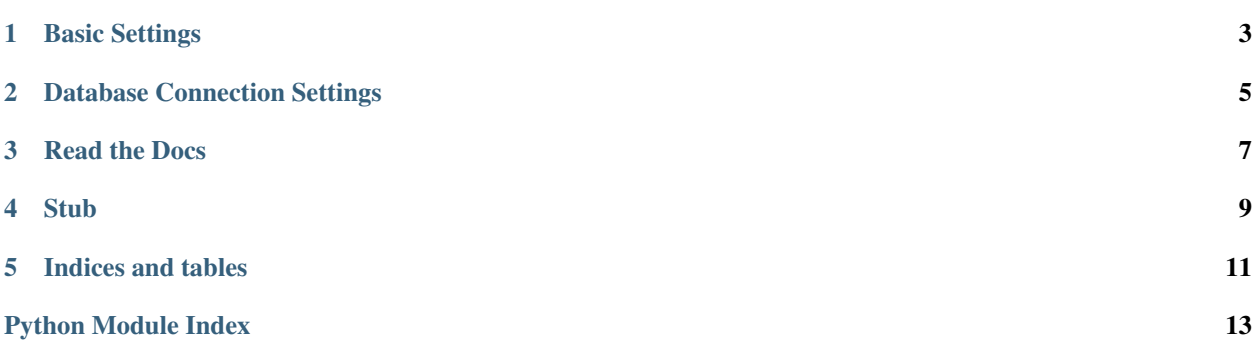

Contents:

<span id="page-6-0"></span>Basic Settings

### Database Connection Settings

#### <span id="page-8-1"></span><span id="page-8-0"></span>**2.1 Asterisk Configuration File**

This module is used to read the database settings from an Asterisk configuration file. It uses the Python ConfigParser to load the setting values directly from the specified section (context) of the Asterisk configuration file.

Note: You need the [MySQL Connector/Python](https://dev.mysql.com/downloads/connector/python/) installed on your system to connect to the database.

#### **Example**

Import the module, get the config settings, and pass them to your mysql connection:

```
import ivr.connection
config = ivr.connection.config()
-or-
config = ivr.connection.config('context')
database = mysql.connect(**config)
```
#### **2.2 Configuration**

```
connection.asterisk_path = '/etc/asterisk'
     String – Asterisk Configuration Directory Path
     The path to the Asterisk Configuration Files for your installation.
```

```
connection.asterisk_conf = 'res_config_mysql.conf'
     String – Name of the configuration file you want to use.
```
<span id="page-9-0"></span>Warning: The MySQL Connector/Python does not support DSN configuration options.

Do not use Asterisk ODBC configuration files!

You can use any Asterisk configuration file that contains the host, database, user, and password details. *You could create a dedicate configuration file too.*

#### connection.**context = 'general'**

*String* – The section (context) of the configuration file to use.

The Asterisk configuration file can be read by the Python ConfigParser. Just specify the section of the configuration you would like to use. The section is contained in square brackets, as shown in the following configuration file example:

```
[general]
dbhost = 127.0.0.1dbname = asterisk
dbuser = myuser
dbpass = mypass
dbport = 3306dbsock = /tmp/mysql.sock
dbcharset = utf8
requirements=warn ; or createclose or createchar
```
### **2.3 Connection Settings**

connection.**config = <function config>**

#### Read the Docs

<span id="page-10-0"></span>The real power of Read the Docs is the ability to generate documentation from the docstrings contained within your code. *The only problem is how to generate this documentation, isn't documented well.*

#### **3.1 Banging on the Keyboard**

Getting it working, getting Read the Docs to generate documentation using the docstrings was a frustrating experience. Lot's of *Banging on the Keyboard*, trying different things, and making changes all over the place.

Installing sphinx locally and running sphinx-quickstart may have been the solution.

*..or helped get closer to making the documentation with* docstrings.

#### **3.2 Importing Python Docstrings**

Dealing with external modules or system I/O, [Read the Docs](https://readthedocs.org/) is not importing the docstrings. It's not showing any output from the module. See: Basic Settings which *should* import the docstrings shown below:

```
# -*- coding: utf-8 -*-\bar{n} \bar{n} \bar{n}A Simple Example
"''"''"''"from asterisk.agi import *
myVar = 'some data'
"''"''"A Simple Variable
"''"''"agi = AGI()
```
(continues on next page)

(continued from previous page)

```
Create an AGI Instance
"''"''"agi.answer()
\boldsymbol{u} \boldsymbol{u} \boldsymbol{u}I/O Communications: stdin, stdout, and stderr
\bar{n} \bar{n} \bar{n}
```
Warning: This does not work. [Read the Docs](https://readthedocs.org/) doesn't display anything.

It appears to choke when it reaches  $\text{agi} = \text{AGI}$  () unless Install Project is enabled in [Read the Docs.](https://readthedocs.org/)

This happens because AGI() calls an external module.

Warning: agi.answer() does not work, with or without [Read the Docs](https://readthedocs.org/) installing the project inside a virtualenv.

It appears to choke when it reaches agi.answer()

The is probably due to the answer() function working with stdin and stdout.

#### **3.2.1 Mock**

 $\overline{u}$ ""  $\overline{u}$ 

It appears there may be a way to mock the module function. Telling [Read the Docs](https://readthedocs.org/) that it should not test the function. But I have not been able to do this successfully.

Stub

## <span id="page-12-0"></span>**4.1 Sample H3**

### **4.1.1 Sample H4**

#### **Sample H5**

Sample H6

Indices and tables

- <span id="page-14-0"></span>• genindex
- modindex
- search

Python Module Index

<span id="page-16-0"></span>c

connection, [5](#page-8-0)

### Index

### A

asterisk\_conf (in module connection), [5](#page-8-1) asterisk\_path (in module connection), [5](#page-8-1)

### C

config (in module connection), [6](#page-9-0) connection (module), [5](#page-8-1) context (in module connection), [6](#page-9-0)